To request a Change of Adviser (G410), Degree, Major, Transfer Credit, Co-Terminal Shared Credit, Course Substitution or Exception or to Declare or **Change <sup>a</sup> Specialization (Concentration), Project or Thesis Options:**

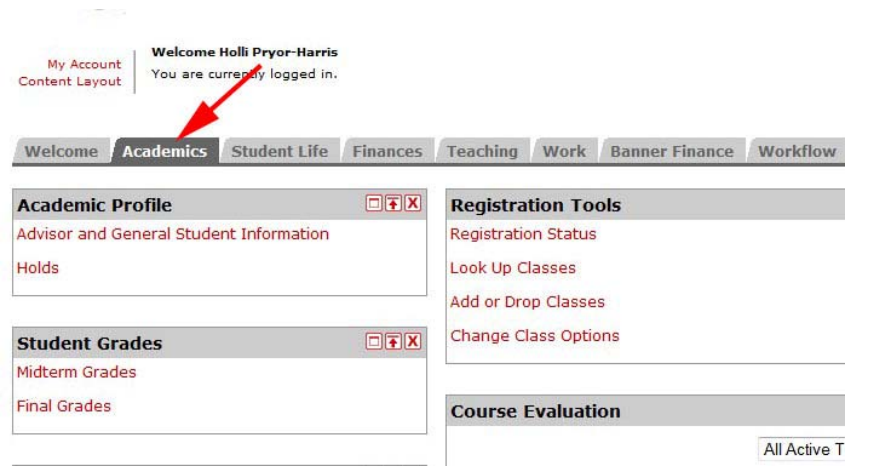

## 1. From the **MyIIT Portal** select the appropriate tab (for your user role).

- A. Academics tab (student) **or**
- B. Teaching tab (faculty) **or**
- C. Work tab (staff), then opt‐in to add the Graduate Academic Affairs Channel (*using the content layout feature*)
- 2. **Then,** navigate to the **Graduate Academic Affairs** channel (directly below the Undergraduate Academic Affairs channel)
- 3. Select the **Graduate Degree Works** hyperlink
- 4. Select the **eForms** Tab **in Degree Works**
- 5. Then select the desired form request in eForms

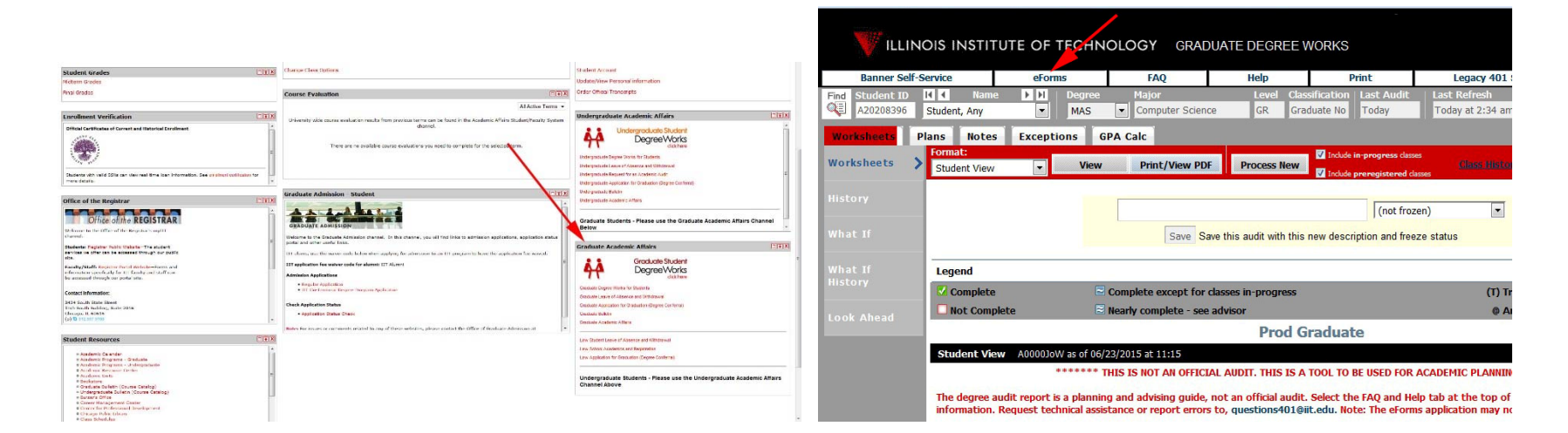

How to file <sup>a</sup> Change of Adviser or other eForms Request